## **How to Access Brainfuse Tutoring**

The GateWay Learning Center offers free virtual tutoring through Google Meet (call us at 602-286-8800 or email us at lctutoring@gatewaycc.edu) for most GateWay courses.

**Brainfuse tutoring** is available after hours/weekends and for courses for which we may not have a tutor. This is a third-party company we contract with to provide free additional tutoring services to our students. There is a 10 hour limit per semester and it is to be used for GateWay courses only.

## You can access Brainfuse in your Canvas course.

- Enter your GateWay course in Canvas.
- In the menu on the left (the one with "modules", "assignments", etc.), click "Free Tutoring."
- Click "Enroll in Course" or "Go to the Course" (if you've already self-enrolled).
- On the main page, you will see our hours and links to more information about the Learning Center's tutoring options. If none of these options work for you, click "here."

If you need tutoring assistance outside of our hours or for courses we're unable to help with, please click here.

• <u>Please read the information on this page carefully</u>. Then, at the bottom of the page, click "Launch Brainfuse."

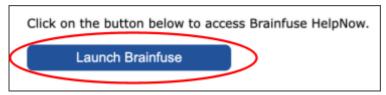

- On the Brainfuse main page in the "Live Help" box, select a topic and a subject. Then click "Connect."
  - If you click on "Preferences" before clicking "Connect," you will see options for tutoring in Spanish and tutoring with video and audio. Below "Preferences" there is an option for tutoring with audio. (If you do not select "Tutoring with Audio" or "Tutoring with Video/Audio," all communication with the tutor will be through a chat.)

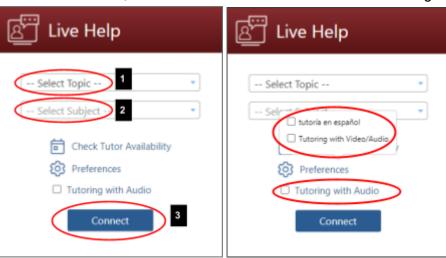

If you have any difficulties logging in or don't see your course listed, please call our front desk at 602-286-8800 or email us at lctutoring@gatewaycc.edu.